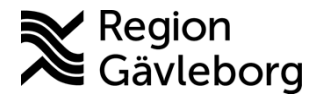

# **Kreatinin på Epoc NXS - Patientnära analyser - Hälso- och sjukvård Region Gävleborg**

### **Innehåll**

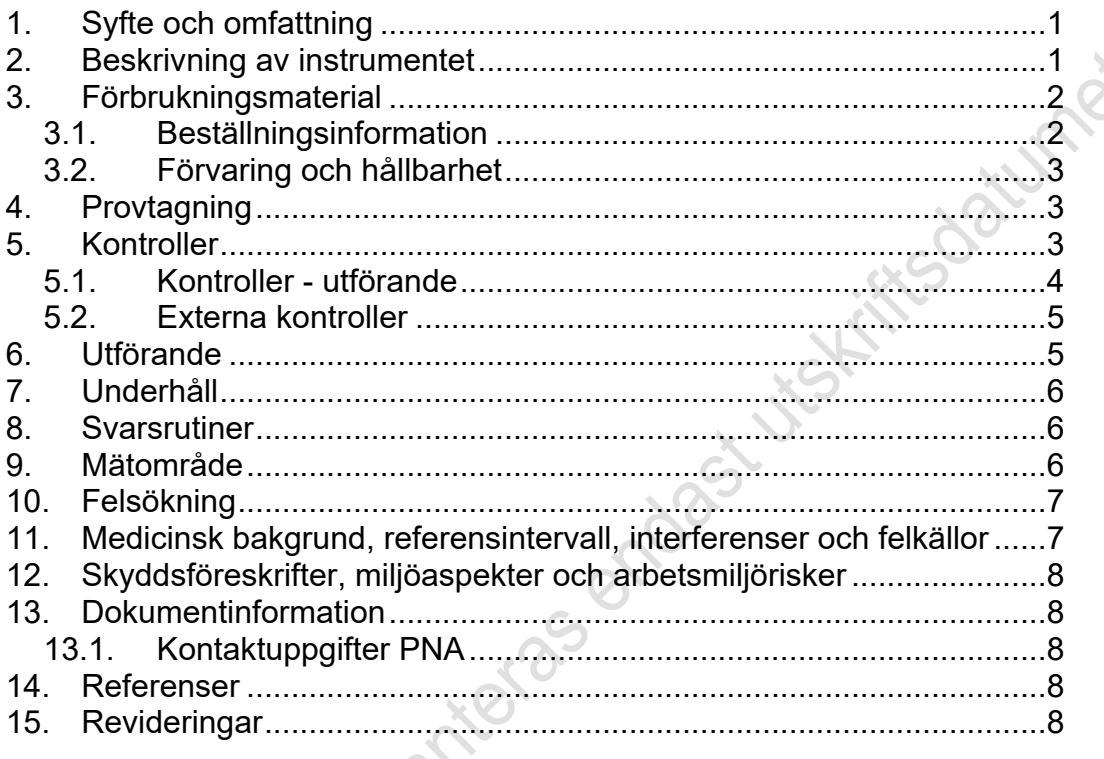

# <span id="page-0-0"></span>**1. Syfte och omfattning**

Dokumentet beskriver hanteringen av Epoc NXS för analys av kreatinin. Dokumentet är framtaget för användare av patientnära instrument inom Region Gävleborg.

# <span id="page-0-1"></span>**2. Beskrivning av instrumentet**

Epoc blodanalyssystem är ett bärbart system som består av tre komponenter en reader, en host och epoc-testkort.

#### Epoc Reader

Är en bärbar batteridriven enhet med plats för testkort som läses av under blodtestet. Det finns statusindikatorer som visar testets förlopp. Readern mäter elektriska signaler från testkortssensorerna och överför testresultatet trådlöst via Bluetooth till epoc Host-enheten.

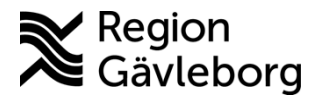

### **Instrumentbeskrivning** 2(8)

**Dokumentnamn:** Kreatinin på Epoc NXS - Patientnära analyser - Hälso- och sjukvård Region Gävleborg

**Revisionsnr:** 3

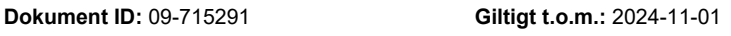

#### Epoc Host

Handhållen dedikerad dator som har epoc Hostapplikationen installerad. Kommunicerar trådlöst med Reader-enheten via Bluetooth. Hosten kommer beräkna analysvärdena av sensordata som skickas från reader-enheten och visa testresultaten.

#### Epoc-testkort

Testkorten har en provingångsport där provet tillsätts. På varje kort finns en streckkod för att identifiera korttyp, sista förbrukningsdag, serie – och lot-nummer. Ett testkort är förbrukat när prov tillsatts och kan inte användas igen.

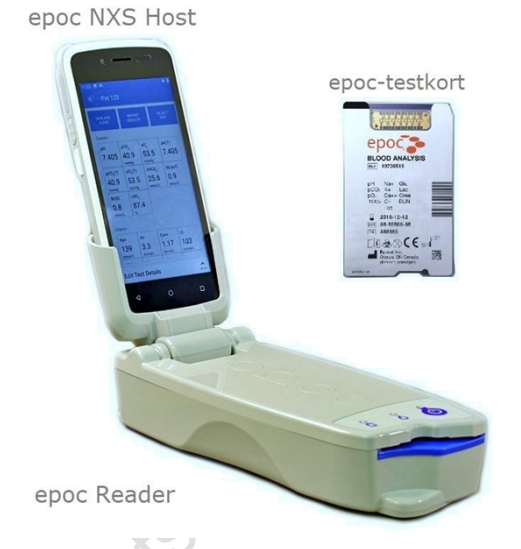

Testkortet innehåller en samling med sensorer på en sensormodul och en kalibreringslösning inuti en förseglad behållare. Rör inte mätområdet och sensormodulens kontaktyta (den guldiga ytan).

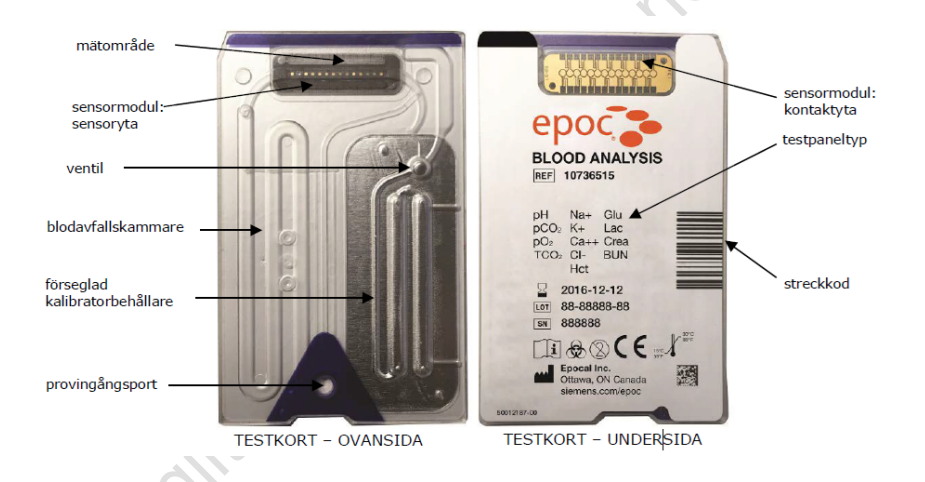

# <span id="page-1-0"></span>**3. Förbrukningsmaterial**

### <span id="page-1-1"></span>**3.1. Beställningsinformation**

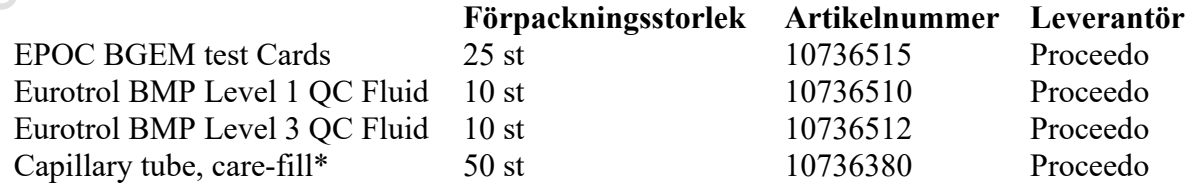

\*Kapillärrör Care-fill används endast vid kapillär provtagning.

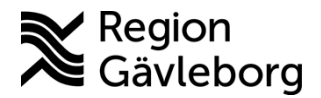

#### **Instrumentbeskrivning** 3(8)

**Dokumentnamn:** Kreatinin på Epoc NXS - Patientnära analyser - Hälso- och sjukvård Region Gävleborg

**Dokument ID:** 09-715291 **Giltigt t.o.m.:** 2024-11-01

**Revisionsnr:** 3

### <span id="page-2-0"></span>**3.2. Förvaring och hållbarhet**

#### **Testkort**

Testkort förvaras i rumstemperatur (15-30 °C). Dock kan transport ske vid längre temperatur (ner till 2 °C) av distributörer,<br>förutsatt att transporttiden inte överskrider åtta dagar.<br>Oöppnade testkort är hållbara till angivet utgångsdatum.<br>Öppnade testkort används dir förutsatt att transporttiden inte överskrider åtta dagar. Oöppnade testkort är hållbara till angivet utgångsdatum. Öppnade testkort används direkt.

Kontrollvätskor

Ampullerna förvaras i kyl (2-8 °C). Oöppnade ampuller är hållbara till angivet utgångsdatum. Öppnade ampuller används direkt och kan inte sparas.

## <span id="page-2-1"></span>**4. Provtagning**

Färskt helblod som tas inför kontrast på röntgen: Blodgassprutor (Li-Heparin) ska användas till venösa prover som kan tas direkt ur infarten när den sätts. Tänk på att ta provet innan infarten spolas med koksalt, då koksalt kan påverka resultatet. Tänk även på att blodgassprutorna innehåller Li-Heparin, så ingenting får injiceras tillbaka in i patienten med dessa sprutor. Analysera provet direkt efter provtagning - senast 30 minuter efter provtagning. Blanda provet varsamt direkt efter provtagning och innan analys.

Arteriellt och kapillärt helblod kan också analyseras på EPOC vid behov och även då ska kärl med Li-Heparin användas. Om kapillära prover tas måste EPOC Care-Fill-kapillärer användas.

## <span id="page-2-2"></span>**5. Kontroller**

Analysera en låg och en hög kontroll per vecka, t.ex. den låga kontrollen på måndag och den höga på fredag, eller båda samma dag. Analysera även kontroller när ni börjar använda en ny testkorts-lot. Lotnumret står på testkortsförpackningen efter "LOT". Kontrollvätskan kommer i ampuller som förvaras i kylskåp och ställs fram i rumstemperatur minst en timme före analys för att kontrollvätskan ska anta jämvikt.

Kontrollösningen ska skakas kraftigt i 15 sekunder precis innan den öppnas och analyseras. För att inte värma kontrollösningen kan den hållas mellan tummen och pekfingret när du skakar den. Se till att ingen vätska är kvar i toppen när du ska bryta av den, och var försiktig så att du inte skär dig, genom att hålla papper eller gasväv runt toppen. Alternativt kan en ampullbrytare användas. Bryt i riktning bort från pricken på ampullens hals. För över kontrollösningen till en spruta för att kunna injicera den.

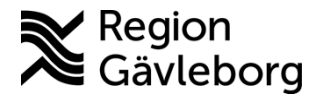

#### **Instrumentbeskrivning** 4(8)

**Dokumentnamn:** Kreatinin på Epoc NXS - Patientnära analyser - Hälso- och sjukvård Region Gävleborg

**Dokument ID:** 09-715291 **Giltigt t.o.m.:** 2024-11-01

**Revisionsnr:** 3

Anteckna lotnummer för testkort och Eurotrol BMP kontrollerna på [Protokoll](https://meetings.lg.se/pdfFile/pdfFile.aspx?objectID=UC8F81%2fszeDeoKJpeCiKTg%3d%3d)  [Epoc NXS Kreatinin-kontroll Patientnära - Hälso- och sjukvård Region](https://meetings.lg.se/pdfFile/pdfFile.aspx?objectID=UC8F81%2fszeDeoKJpeCiKTg%3d%3d)  [Gävleborg.](https://meetings.lg.se/pdfFile/pdfFile.aspx?objectID=UC8F81%2fszeDeoKJpeCiKTg%3d%3d)

### <span id="page-3-0"></span>**5.1. Kontroller - utförande**

**Viktigt: följ instruktionerna överst på skärmen och vänta alltid med att sätta i testkort, injicera prov etc. tills instrumentet säger åt dig att göra det**.

- 1. Starta epoc Reader och epoc Host
- 2. Scanna Användar-ID för att öppna instrumentet.
- 3. Välj **QA-testning.**
- 4. Välj **kör QA-test.**
- 5. Välj Reader genom att bocka i rutan framför den du vill använda och tryck på starta test.
- 6. Sätt in testkortet i instrumentet. Kalibrering av kortet kommer ta 3 minuter.
- 7. Under tiden kortet kalibreras scanna in Lot-nummer från kontrollförpackningen eller ampullen.
- 8. Injicera kontrollen genom att fästa sprutan i testkortets hål och injicera en mycket liten mängd.
- 9. När kontrollen analyserats kommer den upp på skärmen om den är godkänd eller ej godkänd.

Är den **godkänd finns en grön bock** på skärmen som det står Godkänt efter, kreatininvärdet som anges kommer vara i en grön fyrkant.

Är kontrollen **inte godkänd syns ett rött kryss** som det står Underkänt efter, kreatininvärdet som anges kommer då vara i en röd fyrkant.

- 10. Registrera resultatet på protokoll för kontroller i loggboken.
- 11. Tryck på **spara och stäng** för att komma tillbaka till huvudmenyn.

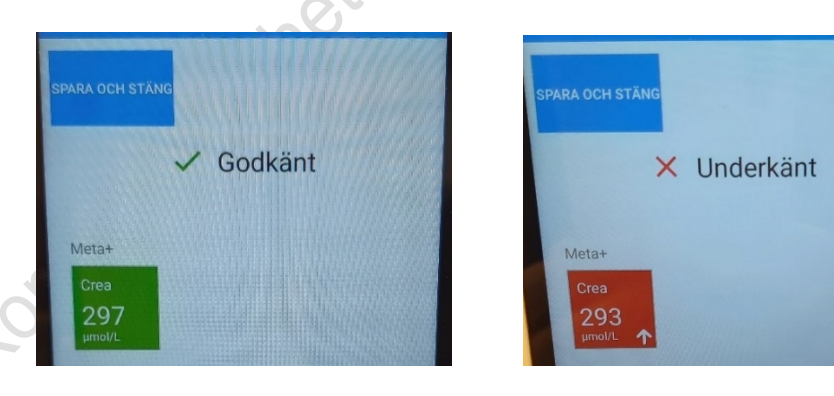

Hamnar kontrollresultatet utanför angivna gränser:

Observera att du inte kan förlita dig på instrumentet om kontrollerna är underkända och alltså inte bör analysera patientprover på instrumentet förrän du analyserat om kontrollen och den blivit godkänd.

- Kontrollera utgångsdatum på kontrollen
- Analysera om kontrollen från samma ampull

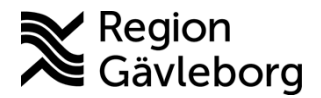

#### **Instrumentbeskrivning** 5(8)

**Dokumentnamn:** Kreatinin på Epoc NXS - Patientnära analyser - Hälso- och sjukvård Region Gävleborg

**Dokument ID:** 09-715291 **Giltigt t.o.m.:** 2024-11-01

**Revisionsnr:** 3

- Ta fram en ny ampull låt den rumstempereras i minst en timme och analysera om kontrollen
- Ta kontakt med PNA-ombud på din arbetsplats för att få hjälp
- Ta kontakt med PNA-team för att få hjälp

### <span id="page-4-0"></span>**5.2. Externa kontroller**

Analysera Equalis externa kontroller för kreatinin som ingår i program 107. Allmän klinisk kemi. Provet analyseras som ett patientprov. Rapportera även in eGFR.

## <span id="page-4-1"></span>**6. Utförande**

- Starta Epoc Reader och Epoc Host och vänta tills den blå epoc-startskärmen visas och Epoc reader lyser.
- Skanna Användar-ID (streckkod).
- Följ instruktionerna högst upp på skärmen. Vänta tills det står "Sätt i nytt testkort".
- Öppna ett nytt testkort genom att dra i perforeringen. Rör inte det guldiga chipet på kortet. Ovansidan av kortet är den utan text och den blå pilen ska vara närmast dig.
- Sätt in kortet genom att med en bestämd och snabb rörelse trycka in kortet i läsaren. Det är lätt att inte trycka in kortet tillräckligt långt in, men då är det bara att dra ut det och sätta in det igen.

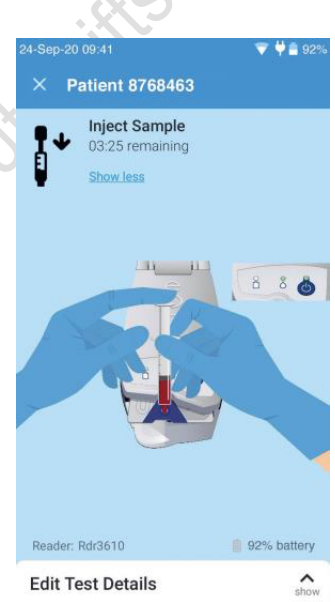

- "Testkort har satts in" syns på skärmen, därefter kalibreras testkortet i 3 min och under den tiden får man **inte** applicera provet. Tiden räknar ner överst på displayen. Nu skriver du in patientens ID genom att till exempel skanna körkortet, en streckkod eller skriva in personnumret.
- När testkortet är kalibrerat har du ytterligare 7 min på dig att injicera provet.
- När det står "Injicera prov" kan du sätta fast sprutan i det lilla hålet i den blå pilen i testkortet och injicera provet genom att trycka mycket försiktigt. OBS att det är en mycket liten provmängd som ska in! Sluta trycka direkt när instrumentet piper.
- Epoc analyserar provet under 30 sekunder och kan varna för fel provtillförsel efteråt, men ta då bara ett nytt testkort och försök igen!
- Anteckna resultatet som syns på skärmen och välj "spara och stäng". Alla gamla resultat kan då hittas i "blodtesthistorik".
- Ta bort sprutan, avlägsna testkortet och kassera dem som riskavfall (gul tunna)

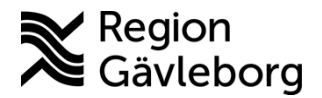

#### **Instrumentbeskrivning** 6(8)

**Dokumentnamn:** Kreatinin på Epoc NXS - Patientnära analyser - Hälso- och sjukvård Region Gävleborg

**Dokument ID:** 09-715291 **Giltigt t.o.m.:** 2024-11-01

**Revisionsnr:** 3

## <span id="page-5-0"></span>**7. Underhåll**

#### Rengöring

Låt inte någon vätska komma in i epoc Reader eller epoc Host eller i kontakt med de elektriska komponenterna. Torka av epoc Reader och epoc Host med en mjuk trasa eller gasvävskudde lätt fuktad med något av följande: atumex

- Milt rengöringsmedel (till exempel diskmedel eller tvål)
- Ytdesinfektionsmedel eller etanol
- 10 % hushållsblekmedel

#### Förvaring

- Stäng av epoc Reader och epoc Host när de inte används för att förlänga batteriets driftstid. Instrumentet gör en självkontroll vid uppstart, så om instrumentet alltid står påslaget bör det startas om en gång per dygn.
- Placera Reader och Host på en torr plats när de är i bruk och vid förvaring.
- Kontrollera regelbundet att växelströmsadapterns ledningar och kablar inte är slitna och att de elektriska anslutningarna är intakta.
- Se till att epoc System användarhandbok är tillgänglig och uppdaterad.

## <span id="page-5-1"></span>**8. Svarsrutiner**

Värdena svaras ut i heltal, i μmol/l och är plasmaekvivalenta.

### <span id="page-5-2"></span>**9. Mätområde**

27-1326 μmol/l.

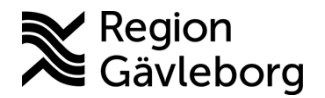

#### **Instrumentbeskrivning** 7(8)

**Dokumentnamn:** Kreatinin på Epoc NXS - Patientnära analyser - Hälso- och sjukvård Region Gävleborg

**Dokument ID:** 09-715291 **Giltigt t.o.m.:** 2024-11-01

**Revisionsnr:** 3

## <span id="page-6-0"></span>**10. Felsökning**

Om epoc NXS Host slutar att fungera eller svara håller du strömbrytaren intryckt i minst 10 sekunder, vilket gör att enheten startas om.

Teststatus på Epoc Host

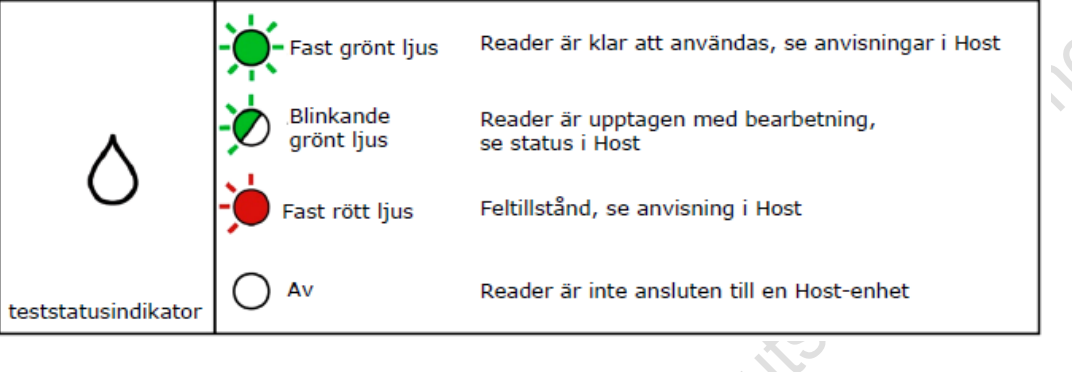

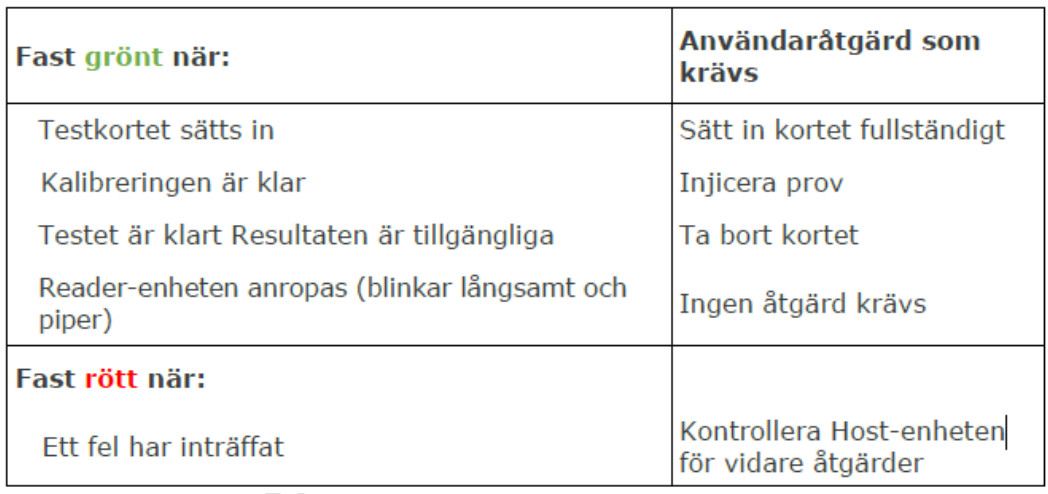

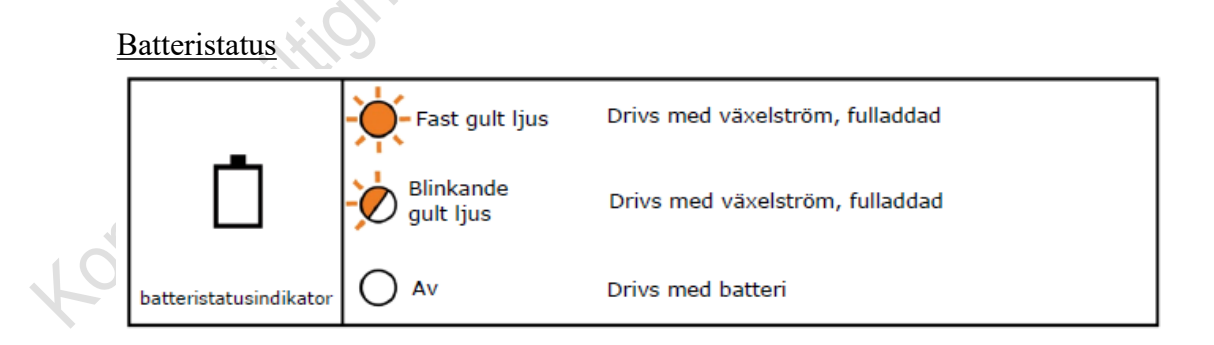

## <span id="page-6-1"></span>**11. Medicinsk bakgrund, referensintervall, interferenser och felkällor**

Se [Provtagningsanvisning Kreatinin på Epoc \(PNA\) - Hälso- och sjukvård Region](https://meetings.lg.se/pdfFile/pdfFile.aspx?objectID=oD1OmqI1hvS%2bbWfSRaBKPQ%3d%3d)  [Gävleborg](https://meetings.lg.se/pdfFile/pdfFile.aspx?objectID=oD1OmqI1hvS%2bbWfSRaBKPQ%3d%3d)

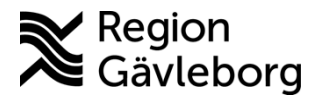

#### **Instrumentbeskrivning** 8(8)

**Dokumentnamn:** Kreatinin på Epoc NXS - Patientnära analyser - Hälso- och sjukvård Region Gävleborg

**Dokument ID:** 09-715291 **Giltigt t.o.m.:** 2024-11-01

Journey

**Revisionsnr:** 3

## <span id="page-7-0"></span>**12. Skyddsföreskrifter, miljöaspekter och arbetsmiljörisker**

Testkorten kasseras som smittförande avfall (gul tunna). Kontrollen ska hanteras som riskavfall.

## <span id="page-7-1"></span>**13. Dokumentinformation**

Dokumentet har tagits fram av Laboratoriemedicins PNA-team.

## <span id="page-7-2"></span>**13.1. Kontaktuppgifter PNA**

Hemsida: [Patientnära analyser - Region Gävleborg \(regiongavleborg.se\)](https://www.regiongavleborg.se/samverkanswebben/halsa-vard-tandvard/kunskapsstod-och-rutiner/diagnostik/laboratoriemedicin/patientnara-analyser/)

PNA-support: Ring 026-15 76 48 eller skicka mejl till [pna.lm@regiongavleborg.se](mailto:pna.lm@regiongavleborg.se) DES PNA-supporten är öppen vardagar kl. 8–16.

## <span id="page-7-3"></span>**14. Referenser**

1. Epoc System Användarhandbok med epoc NXS Host 51017046 Rev: 03

<span id="page-7-4"></span>Länkade dokument

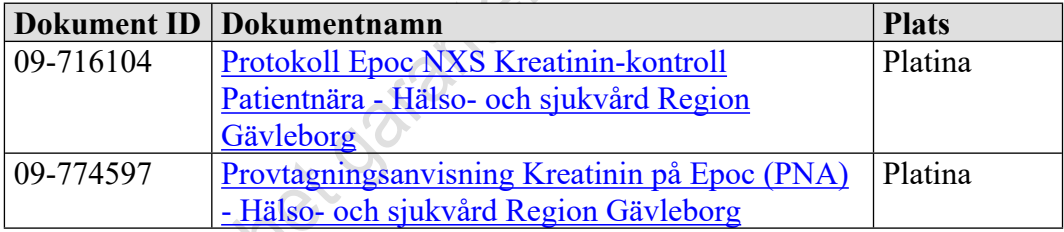

# **15. Revideringar**

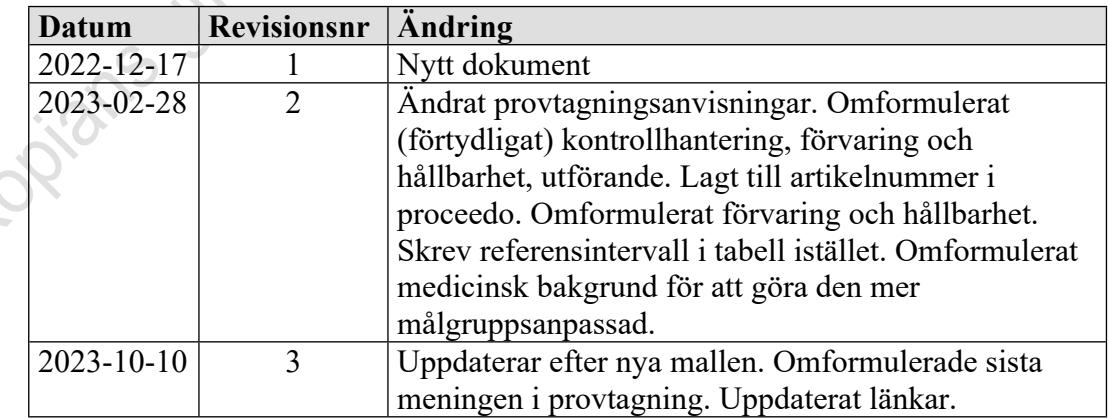